# Sources de données : Exercices

IUT de Villetaneuse — R&T 1ère année

Laure Petrucci

25 janvier 2022

# 1 Diagramme de classes, Schéma relationnel

### Exercice 1.1 : Informatisation d'une bibliothèque

Le texte suivant a été rédigé par une bibliothécaire ne possédant pas de compétence particulière en informatique (aidée par un « spécialiste ») :

Grâce à cette informatisation, un abonné doit pouvoir retrouver un livre en connaissant son titre. Il doit aussi pouvoir connaître la liste des livres écrits par un certain auteur, ou la liste par éditeur ou encore la liste par genre (bd, sf, policier, etc...). Chaque livre est acheté en un ou plusieurs exemplaires. On souhaite également mettre en place une procédure de recherche documentaire par mots clés. Chaque ouvrage peut être associé à plusieurs mots clés. La gestion des prêts implique la possibilité de connaître à tout moment la liste des livres détenus par un abonné, et inversement, que l'on puisse retrouver le nom des abonnés détenant un livre absent des rayons.

Un informaticien en a ensuite déduit le diagramme de classes de la figure ci-dessous.

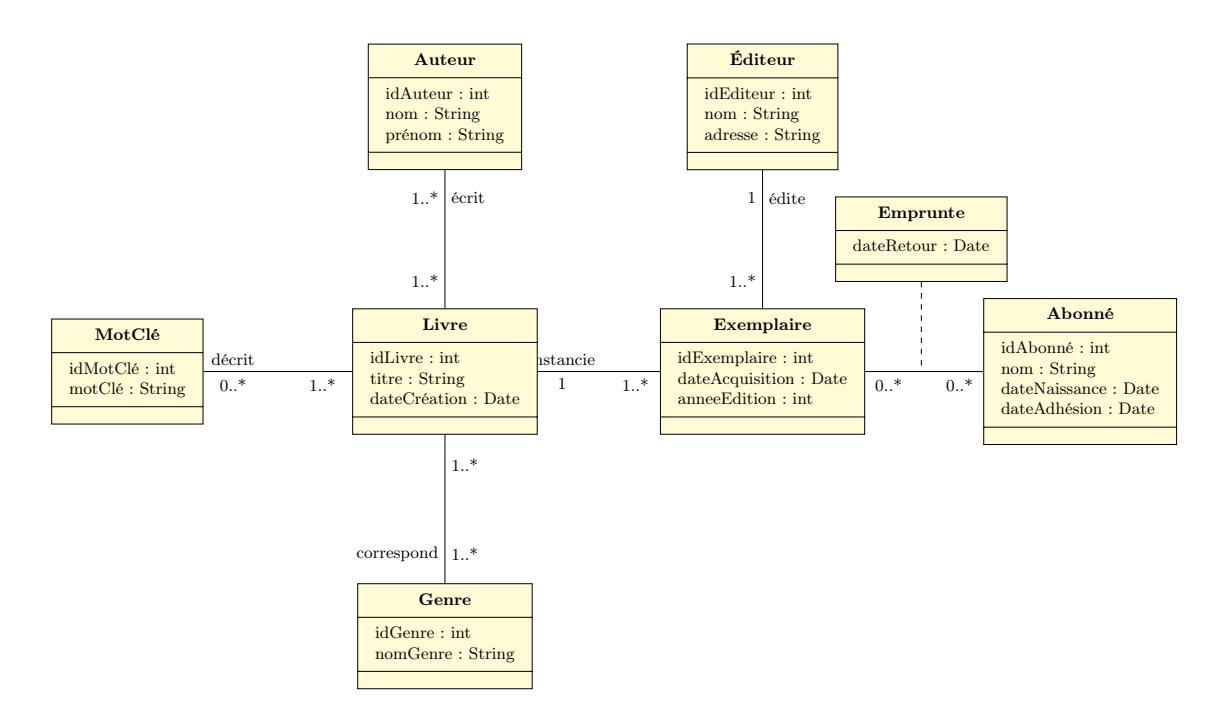

Question 1 : Expliquer le diagramme de classes.

Question 2 : Déduire du diagramme de classes le schéma relationnel correspondant.

Question 3 : Quelles sont les clés primaires et étrangères de ces relations ?

# 2 Création et initialisation de votre base de données sous linux

Pour imaginer facilement le résultat des opérations que l'on souhaite effectuer, voici quelques instanciations des relations de la base :

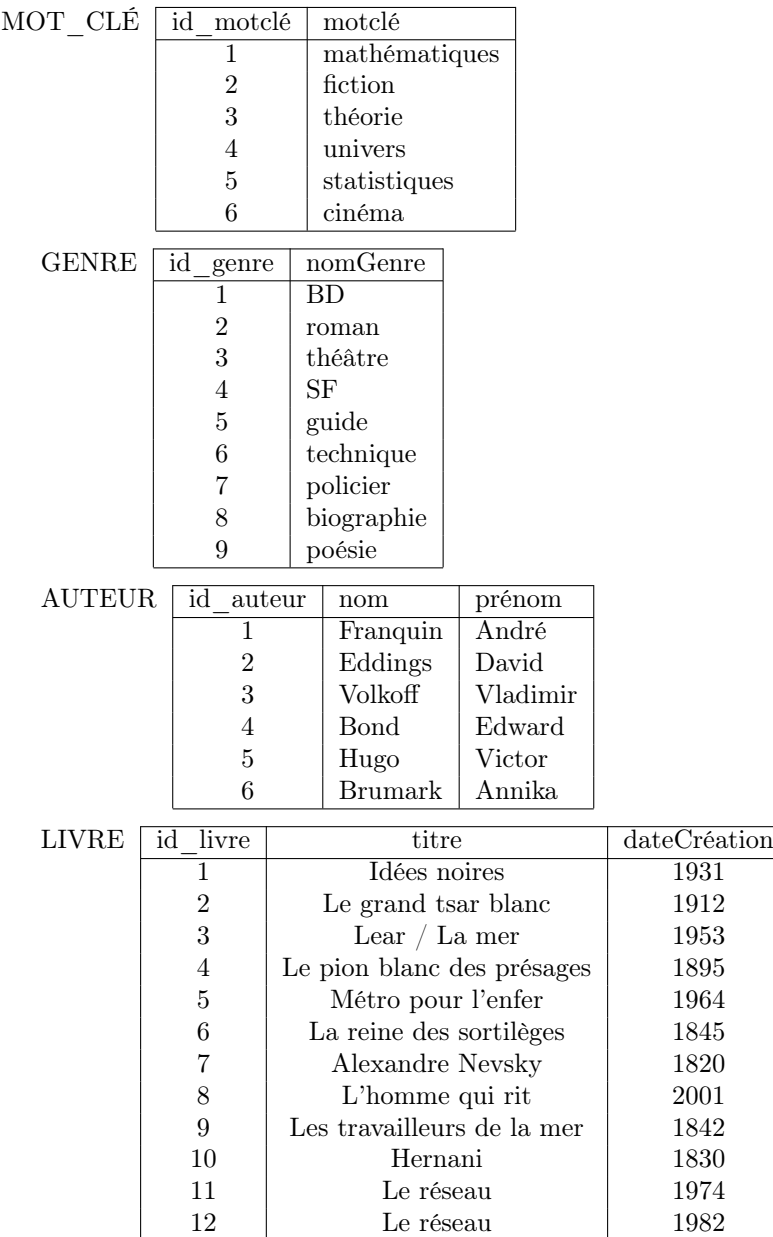

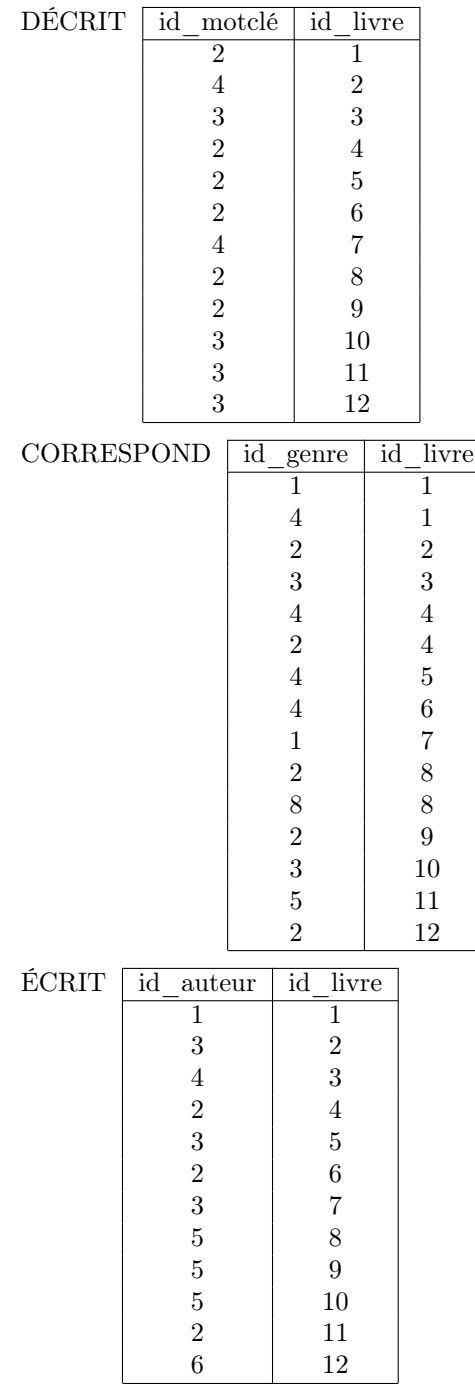

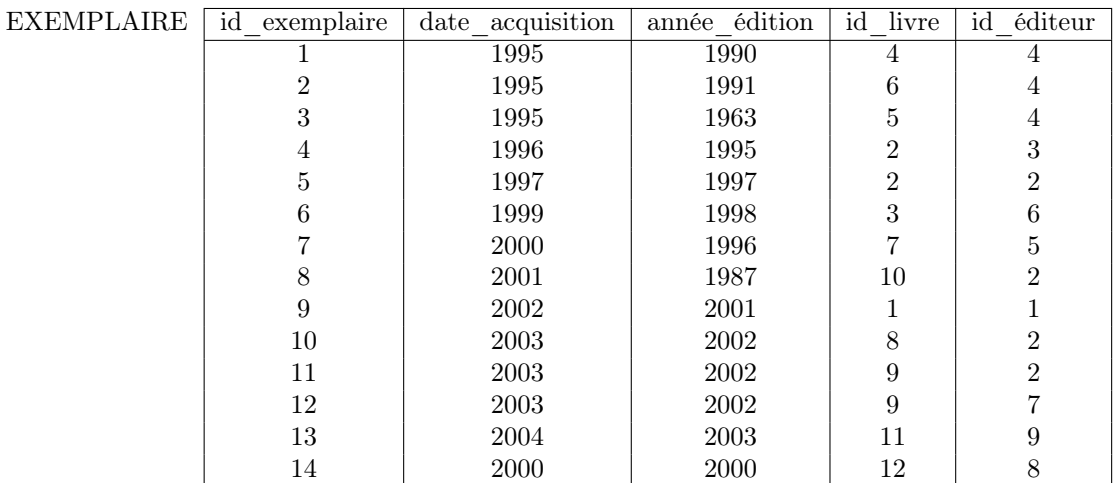

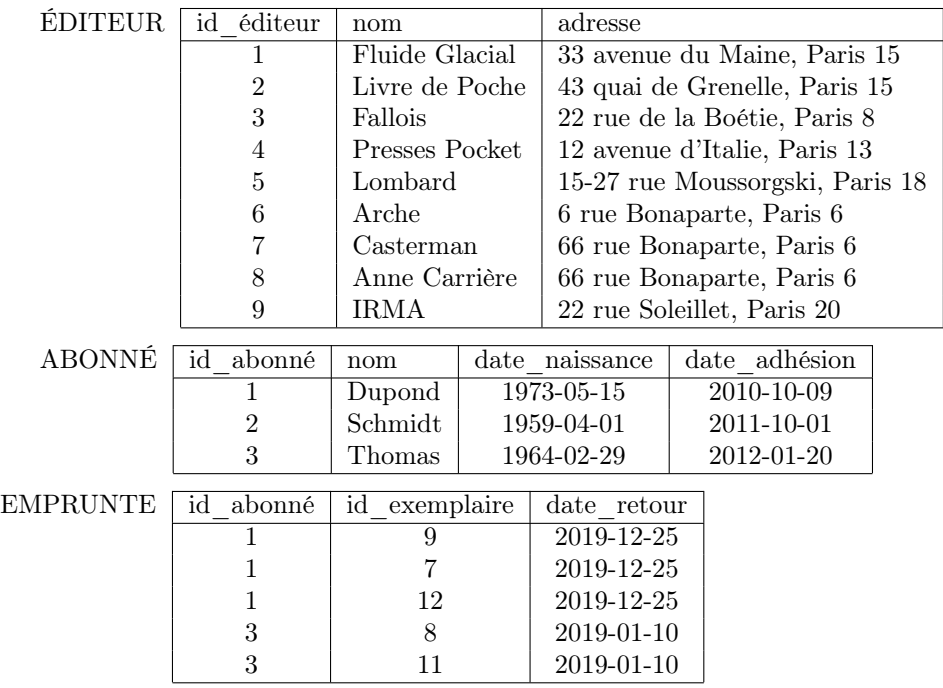

Exercice 2.1 : Mise en place de la base de données

Distanciel : Les commandes de cet exercice vous permettent de créer la base de données. Les sessions mariotel n'étant pas pérennes, vous devrez effectuer toutes ces commandes au début de chaque TP.

Présentiel : Ne pas faire les questions 1, 5, 6. À la question 4 utiliser :

psql -h aquabdd -d etudiants

Le mot de passe est votre code INE avec les lettres en majuscules.

Question 1 : Démarrez le service de bases de données PostgreSQL :

sudo service postgresql start

Question 2 : Téléchargez depuis l'adresse <https://lipn.fr/~petrucci/R207/> l'archive des fichiers de création de la base de données.

Question 3 : Extrayez les fichiers de l'archive :

tar xzvf Téléchargements / fichiers\_creation\_base .tgz

Question 4 : Vous pouvez maintenant travailler en utilisant l'interpréteur de commandes psql. Commencez par administrer la base de données en vous connectant comme super-utilisateur :

sudo -u postgres psql

Question 5 : Créez l'utilisateur student et la base de données de la bibliothèque :

```
create user student ;
create database bibli owner=student;
\qquad \qquad
```
Question 6 : Vous pouvez maintenant vous connecter à votre base de données de la bibliothèque :

psql bibli

#### Exercice 2.2 : Création et manipulation de la base

Question 1 : Utilisez le fichier creerBiblio. sql permettant de créer les tables de la bibliothèque. Éditez ce fichier, étudiez-le.

Créez les tables dans votre base de données en utilisant ce fichier.

```
\i fichiers_creation_base / creerBiblio .sql
```
Pour vérifier que les tables ont bien été créées :

\d

Pour vérifier la structure de chaque table :

\d nomtable

Insérez quelques tuples dans vos tables et vérifiez ces insertions.

Supprimez ensuite toutes les tables de votre base.

L'ordre de destruction des tables est-il important, et, si oui, quelle est sa logique ?

Une fois que votre suppression de tables est valide, copiez le fichier creerBiblio .sql en creer\_votrenom .sql.

Ajouter les commandes de suppression de tables au début du fichier creer\_votrenom .sql.

Question 2 : Créez à nouveau la base de données.

Question 3 : Utilisez les fichiers d'extension .txt pour remplir les tables. Exemple : pour remplir la table motcle, vous utiliserez la commande :

\copy motcle from fichiers\_creation\_base/motcle.txt with delimiter ';'

Une fois que vos opérations pour remplir les tables sont valides, les ajouter en fin de fichier creer\_votrenom .sql.

IMPORTANT

Conservez le fichier creer\_votrenom .sql. Il vous permettra de créer votre base de données remplie au début de chaque TP.

Question 4 : Quel est le format utilisé dans ces fichiers d'extension . txt ? Avec quels logiciels pouvez-vous les ouvrir pour voir ou modifier leur contenu ?

### Exercice 2.3 : Sauvegarde de la base

Question 1 : Dans un shell, utilisez la commande pg\_dump permettant de sauvegarder le contenu de votre base. Vous redirigerez le résultat dans un fichier de nom sauve\_bibli .sql :

pg\_dump -f sauve\_bibli . sql

Éditez le fichier et examinez son contenu.

Question 2 : Détruisez les tables que vous avez créées. Vérifiez qu'il n'y a plus rien.

Question 3 : Recréez les tables et leur contenu à partir de sauve\_bibli.sql.

Question 4 : Recréez une dernière fois les tables et leur contenu à partir de fichier creerBiblio. sql. Dans la suite des TPs de bases de données, en cas de problème, régénérez votre base en utilisant ce fichier.

# 3 Langage de requêtes sql : requêtes simples

Remarque préliminaire : l'éditeur de psql est malcommode. Nous vous conseillons donc de rédiger vos requêtes dans un fichier texte requetes .sql puis de les soumettre à psql :

\i requetes . sql

Lorsqu'une requête est mise au point, mettez-la en commentaires (/\* ... \*/) et passez à la suivante.

#### Exercice 3.1 : Requêtes sur la bibliothèque

Écrire les requêtes sql permettant de répondre aux questions suivantes.

Question 1 : Quels sont les livres de la bibliothèque intitulés Le réseau?

Question 2 : Quelles sont les *clés* des exemplaires empruntés par l'abonné numéro 3?

Question 3 : Quelles sont les *clés* des exemplaires acquis par la bibliothèque en 2003?

Question 4 : Quels sont les noms des éditeurs ayant publié les exemplaires que la bibliothèque possède ?

Question 5 : Trouver les exemplaires du livre dont le titre est Le grand tsar blanc.

Question 6 : Quelles *bandes dessinées* trouve-t-on à la bibliothèque?

Question 7 : Quels sont les livres de la bibliothèque dont l'auteur est *David Eddings* ?

Question 8 : La bibliothèque possède-t-elle des *BDs* associées au mot clé « fiction » ?

Question 9 : Quels sont les noms des auteurs ayant écrit à la fois des romans et des bandes dessinées ?

Question 10 : Quels sont les noms des auteurs ayant écrit des romans ou des bandes dessinées ?

Question 11 : Quels sont les noms des auteurs de romans n'ayant pas écrit de bande dessinée ?

Question 12 : Quels sont les abonnés ayant emprunté un livre intitulé *Hernani* et dont l'auteur est Victor Hugo ?

# 4 Requêtes sql complexes

### Exercice 4.1 : Base de données de la bibliothèque

Question 1 : Quels sont les noms des éditeurs ayant publié au moins un livre entre 1995 et 1999 ?

Question 2 : Quel est le nombre d'exemplaires de chaque livre ?

Question 3 : Quel est le nombre de livres écrits par chaque auteur ?

Question 4 : Quel est l'année moyenne d'acquisition des exemplaires par la bibliothèque ?

Question 5 : Quel est, pour chaque mot clé, le nombre de livres décrits par ce mot clé ? On indiquera la clé du mot clé ainsi que le nombre de livres.

Question 6 : Quels sont les auteurs dont la bibliothèque possède plusieurs exemplaires de leurs livres ?

### Exercice 4.2 : Quelques requêtes plus avancées

Question 1 : Quels sont les titres des livres publiés par les éditeurs ayant publié Les travailleurs de la mer ?

Question 2 : Quels sont les numéros des exemplaires édités plus tard que tous ceux publiés par l'éditeur Presses Pocket, classés par année d'édition croissante ?

Question 3 : Quels sont les numéros des exemplaires édités plus tard que l'un de ceux publiés par l'éditeur Livre de Poche, classés par date d'acquisition décroissante ?

Question 4 : Quel est, pour chaque libellé de mot clé, le nombre de livres décrits par ce mot clé.

Question 5 : Quel est le nombre d'exemplaires de chaque livre avec la date moyenne de publication ?

Question 6 : Quels sont les auteurs dont la bibliothèque possède le plus d'exemplaires de leurs livres ?

Question 7 : Quels sont les noms des abonnés qui ont le plus d'emprunts ?

# 5 Programmation Python/SQL

## Exercice 5.1 : Gestion de la bibliothèque

Question 1 : Voici la liste des fonctions que vous devez rédiger :

- ouvrirConnexion () retourne la connection et le curseur associés à la base de données.
- executerRequete ( requete ) exécute la requête requete.
- afficherResultat () affiche le contenu du résultat d'une requête déjà exécutée.
- afficherRequete ( requete ) exécute une requete et affiche son résultat.
- afficherTable ( table ) affiche le contenu de la table.
- supprimerTuple (table ,nomId , valeurId ) supprime dans la table un tuple dont l'identifiant a pour nom nomId et pour valeur valeurId.
- ajouterTuple (table , attributs ) ajoute un tuple à la table avec les attributs spécifiés.
- terminerConnection () met fin à la connection. Avant de fermer la connection, utiliser sa méthode commit () pour valider les modifications.

Vous testerez ces fonctions en utilisant un programme principal proposant un menu. La connection à la base de données devra être effectuée dans le programme principal avant l'affichage du menu.

Question 2 : Écrire une fonction empruntsAbonne affichant la liste des titres de livres empruntés par un abonné de la bibliothèque d'identifiant id\_abonne.

Question 3 : Écrire une fonction ajouterLivreAuteur (titre, date, nom, prenom) permettant d'ajouter un livre et son auteur à la base. Il faudra vérifier que le même livre du même auteur n'existe pas déjà. Si ce n'est pas le cas, il faudra rajouter le livre dans la table livre. Si l'auteur n'existe pas déjà il devra être créé.

Enfin, il faudra rajouter le tuple ( id\_auteur , id\_livre ) dans la table ecrit.